## Configurazione delle impostazioni LAN IPv4 sull'RV110W

## **Obiettivi**

Le impostazioni LAN IPv4 possono essere configurate per facilitare il collegamento dei dispositivi all'RV110W. La VLAN, l'indirizzo IP e la subnet mask possono essere configurati nella pagina Configurazione LAN.

Lo scopo di questo documento è mostrare come configurare le impostazioni LAN IPv4 sull'RV110W.

## Dispositivi interessati

● RV110W

## Impostazioni LAN IPv4

Passaggio 1. Nell'utility di configurazione Web scegliere Rete > LAN > Configurazione LAN.

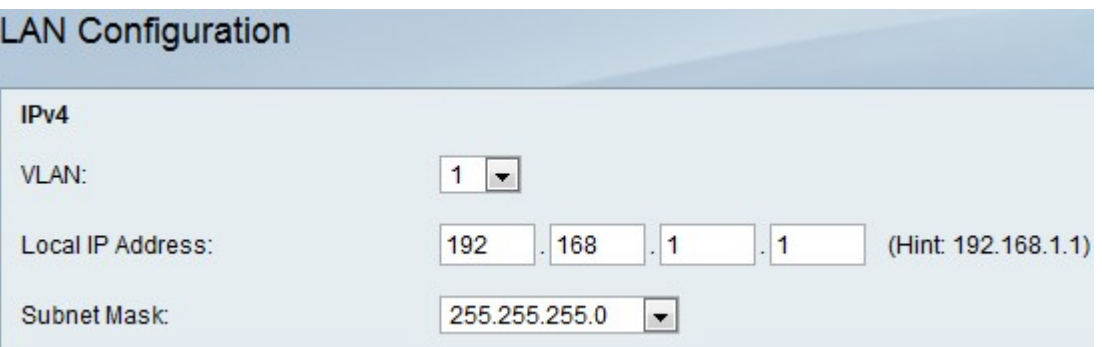

Passaggio 2. Nel menu a discesa VLAN, scegliere una VLAN per la LAN IPv4.

Passaggio 3. Nel campo Local IP Address (Indirizzo IP locale), immettere l'indirizzo IP LAN dell'RV110W.

Passaggio 4. Nel menu a discesa Subnet mask, scegliere una subnet mask per il nuovo indirizzo IP.

Passaggio 5. Fare clic su Salva.